# **Quantification of DNA using PicoGreen**

# *Reagent Preparation*

Prepare 1x TE using 20x TE supplied with PicoGreen kit

## *Preparation of Samples for Standard Curve*

To standardize the DNA concentrations we must prepare a dilution of known concentrations. This is done using the  $\lambda$ -DNA supplied with the PicoGreen reagent.

#### **In one 8 tube strip:**

• Prepare  $\lambda$ -DNA following the table below

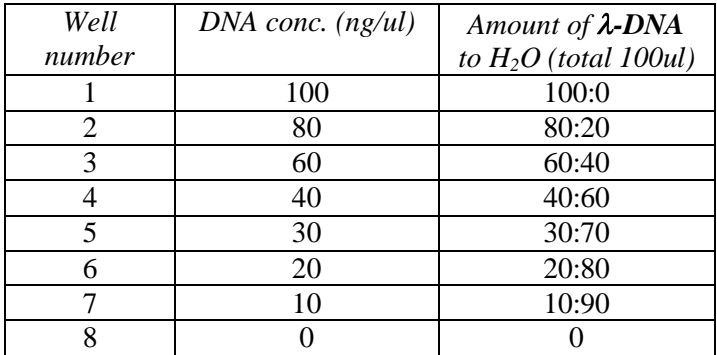

**In a new Costar White, flat-bottom plate:** 

- x **Add 100ul 1x TE to 8 wells on a plate**
- **•** Transfer 2ul  $\lambda$ -DNA from the 8 tube strip

Set standard samples aside. PicoGreen will be added later.

## *Preparation of DNA samples*

DNA samples in plate format. Prepare DNA plate by thawing and spinning down.

## **In a new Costar White, flat-bottom plate:**

- x **Add 100ul 1x TE to each well**
- **•** Transfer 1ul from stock DNA
- Set aside

# *Preparation of PicoGreen*

Prepare PicoGreen in a foil cover bottle. PicoGreen should be protected from light.

# **For each DNA plate to be quantified add:**

- x **10 ml 1x TE**
- x **50ul PicoGreen**

Mix by swirling bottle.

(An additional 1 ml TE with 5ul PicoGreen may need to be prepared for the standard DNA samples)

## *Add PicoGreen to DNA samples*

- **Add 100ul TE w/ PicoGreen to each well of the DNA plate** and the standard samples without contaminating tips.
- Mix PicoGreen and DNA by pippetting up and down 5-10 times. (The same tips can be used across the plate provided that the samples are fully expelled between mixings to minimize transfer.)

Cover the plate to protect from light.

# *Read florescence of quantification plates*

- **1. Open Cary Scan** 
	- **a. > Setup**
	- **b. > Accessories**
- 2. **Accessories**:
	- **a. Check well plate**
	- **b. Format: Whole plate**
	- **c. Wavelength:** 
		- i. EX: 480 (excision)
		- ii. EM: 520 (emission)
		- iii. Stop: 520
	- **d. Use low voltage**
- 3. Click **Start** to run
- 4. **Save files**
	- a. **Choose "Save as" and choose spreadsheet.csv as the file format**.
	- b. **Save data as "q" + plate\_id + "\_Plate Name" (e.g. qDNA100811P01\_U6200.csv)**
- 5. To read another plate, close program and repeat.

## *Use DNAquantifier.jar*